# **STAGELAB**

# TIROCINI CURRICULARI PER LA TESI MAGISTRALE IN DIREZIONE AZIENDALE

*Guida agli studenti*

**Sei uno studente che intende partecipare alle selezioni per uno curriculare offerto da StageLab, i tirocini curriculari per la tesi magistrale offerti dal Corso di Laurea in Direzione Aziendale?**

#### **Segui questa Guida per partecipare!**

#### **Quali requisiti devo possedere per partecipare alle selezioni di StageLab?**

Puoi accedere alle selezioni di StageLab solo se:

- 1. hai conseguito **almeno 36 CFU**
- 2. **sei iscritto al II anno** del Corso di Laurea Magistrale in Direzione Aziendale
- 3. hai compilato il **curriculum sul portale studenti**

In ogni caso, è consigliabile candidarsi alle selezioni dei Laboratori quando si è in possesso di un numero congruo di CFU e si è prossimi alla conclusione del proprio percorso di studi magistrali. Inoltre, è consigliabile candidarci ai tirocini solo dopo aver superato l'esame dell'insegnamento di riferimento dello stage (ad esempio: intendi candidarti a uno stage che ha come oggetto il posizionamento dell'offerta sul web? È consigliabile farlo solo dopo aver superato l'esame di Digital marketing).

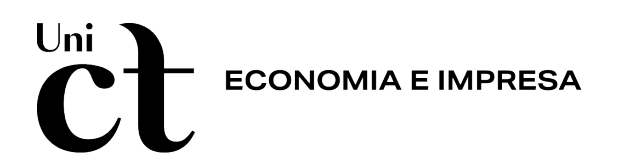

#### **Come compilo il mio Curriculum?**

Per compilare il curriculum sul portale studenti, accedi con le tue credenziali e segui una delle due opzioni**:**

a) Compila Manualmente

- o percorso: Tirocini e stage > Crea un nuovo curriculum
- b) Procedura automatica
	- o percorso: Tirocini e stage > Autorizzazione alla compilazione automatica del Curriculum Vitae

Una volta compilato il curriculum, sarà possibile candidarsi alle offerte di tirocini curriculari di StageLab.

## **Come mi candido alle Offerte di StageLab?**

Accedi al modulo tirocini e consulta le opportunità di stage proposte dalle aziende e dagli enti convenzionati, pubblicate sul portale GOMP con la dicitura "Tirocini curriculari per la tesi magistrale in direzione aziendale"

#### Percorso: **Tirocini e stage > Offerte di stage > Ricerca Offerte**

Scegli i Tirocini di StageLab ai quali candidarti semplicemente cliccando sul tasto **Candidatura** (il numero minimo di tirocini a cui candidarsi è di 3 tirocini offerti da aziende/enti differenti).

L'operazione di candidatura è immediata.

Il sistema provvederà a notificare l'evento al candidato e all'ente offerente che, da quel momento, potrà visionare il curriculum del candidato.

> Dipartimento di Economia e Impresa Palazzo delle Scienze Corso Italia 55, 91229 Catania

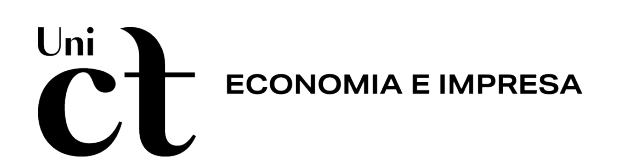

#### **Quando posso candidarmi alle offerte di StageLab?**

In ogni Anno Accademico il Corso di Laurea in Direzione Aziendale pubblicherà le Offerte di stage curriculare per la tesi magistrale secondo il seguente calendario.

#### **Calendario Call**

#### **Le 4 Call di StageLab in ogni Anno Accademico**

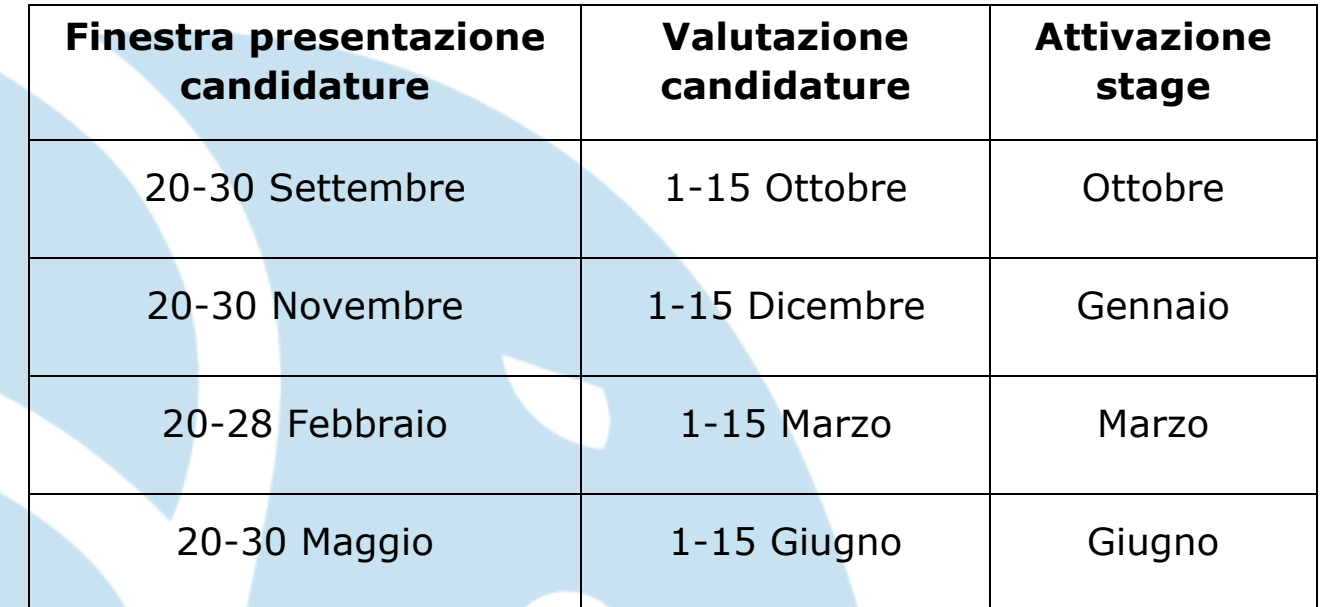

#### **PROCEDURA DI ATTIVAZIONE DEL PROGETTO FORMATIVO E DI AVVIO DELLO STAGE**

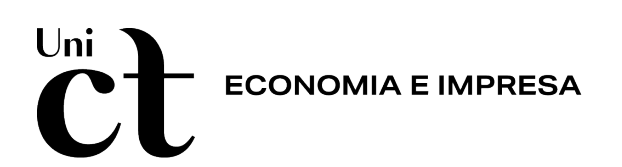

La/o studentessa/te selezionata/o riceverà il progetto sul portale studenti nella **sezione progetti formativi**.

La/il Tirocinante tesista dovrà scaricare il Progetto formativo generato con l'approvazione del Docente tutor, firmarlo e ricaricarlo sul portale.

Lo studente dovrà richiedere il registro delle presenze all'ufficio stage una volta che è stato autorizzato l'avvio.

Il tutor aziendale lo riceverà sulla propria pagina personale a cui accede con proprie credenziali (portale aziende).

**Attenzione:** questi due passaggi sono e devono essere separati. Il futuro Tirocinante non può caricare il documento firmato sia da lui sia dal Tutor aziendale.

Successivamente, il docente-relatore apporrà la sua firma digitale sul progetto formativo. Con la firma del Dirigente dell'Area della Didattica lo stage sarà avviato.

### **RELAZIONE FINALE E CONVALIDA DELLO STAGE**

Il tirocinante, alla fine del percorso, dovrà redigere una relazione in cui descriverà le attività svolte, le opportunità e le aree di miglioramento affrontate e ciò che ha appreso dal percorso.

La relazione dovrà essere visionata e approvata dal tutor aziendale, che avrà anche il ruolo di caricare la relazione finale del tirocinante e il diario di frequenza dello stage.

Il tutor aziendale compilerà anche un questionario di valutazione del tirocinante sul portale aziende.

**➢** Al tirocinante a questo punto arriverà, in automatica successione, una notifica email che lo inviterà a compilare il questionario sullo stage dedicato agli studenti accedendo al PORTALE STUDENTI

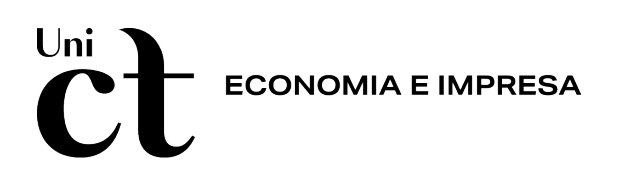

Per la compilazione è necessario cliccare sul tab 'storico' del menù Progetto formativo e poi cliccare su 'questionario'

Il tutor-relatore didattico, presa visione della documentazione di fine stage, valuterà il lavoro svolto e approverà lo stage.

La verbalizzazione dello stage e la registrazione dei crediti nella carriera del tirocinante si svolgerà in appelli previsti dalla Commissione UAF, presieduta dal Presidente del Cdl o da suo delegato.

La valutazione con merito dello stage comporterà l'attribuzione di un punteggio aggiuntivo alla votazione finale di laurea (vedi regolamento tesi di Laurea).

> Dipartimento di Economia e Impresa Palazzo delle Scienze Corso Italia 55, 91229 Catania